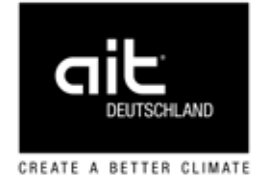

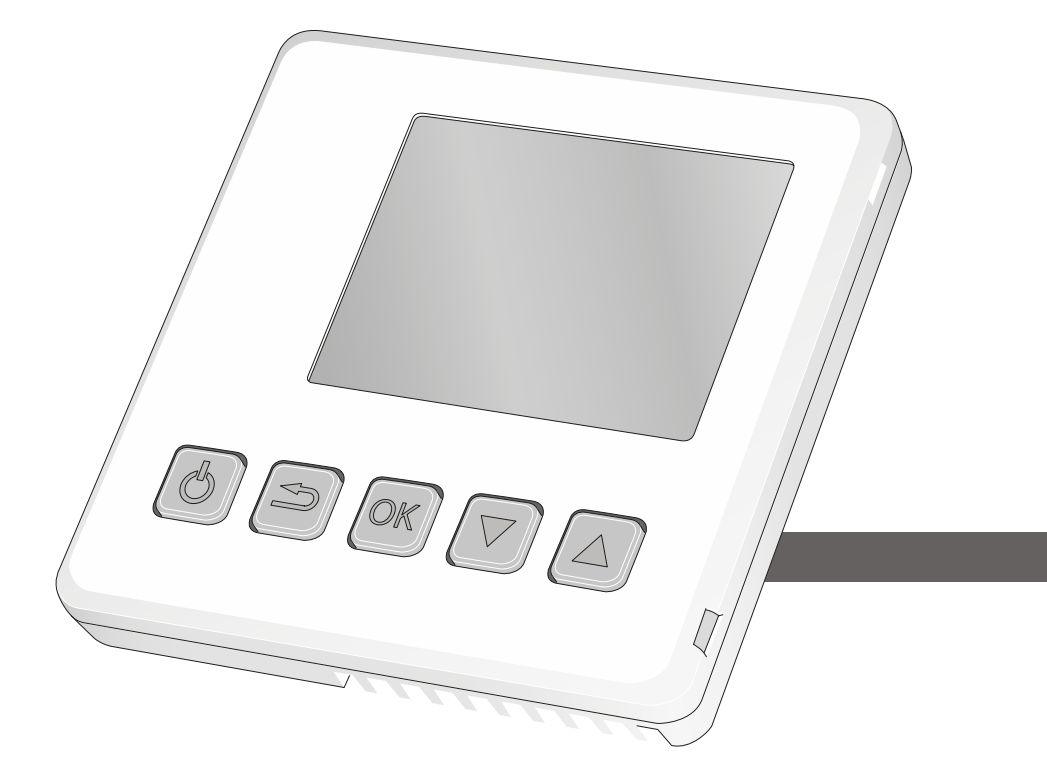

Zubehör für Wärmepumpen

# Montage- und Installationsanleitung RCU (Room control unit)

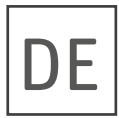

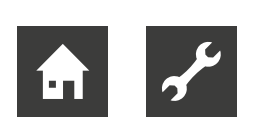

# Inhaltsverzeichnis

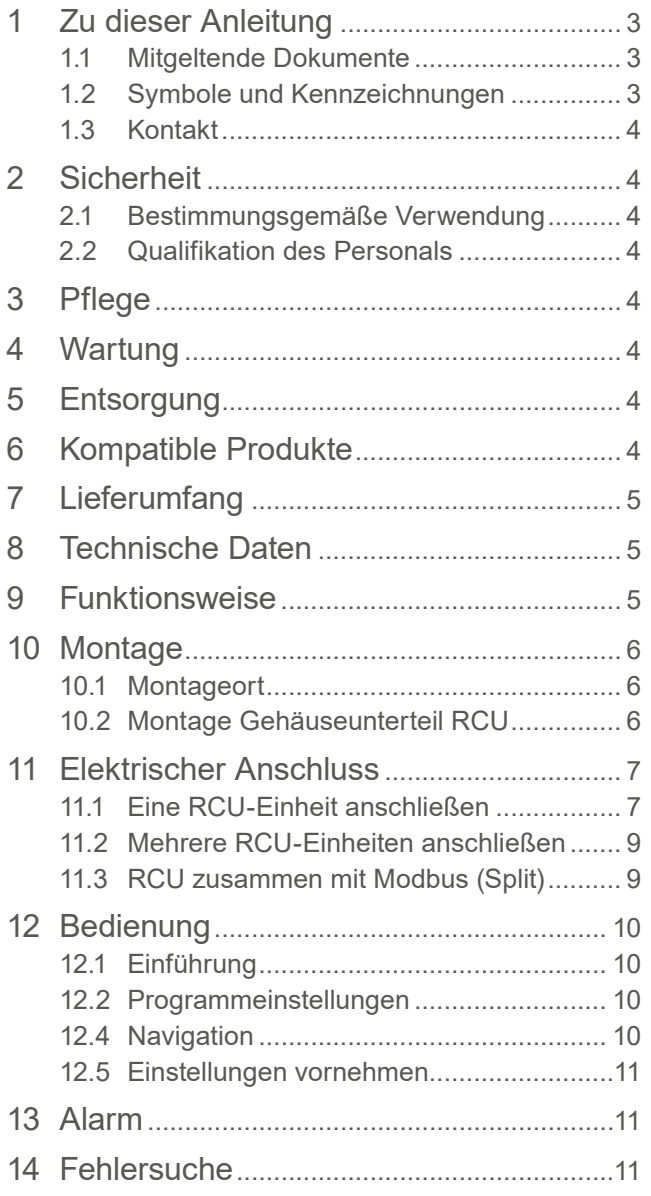

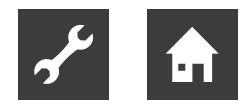

# 1 Zu dieser Anleitung

- ► Anleitung aufmerksam lesen und bei allen Tätigkeiten jederzeit beachten, insbesondere die Warn- und Sicherheitshinweise.
- ► Anleitung griffbereit aufbewahren und bei Besitzwechsel dem neuen Besitzer übergeben.
- ► Bei Fragen und Unklarheiten den lokalen Partner des Herstellers oder den Werkskundendienst hinzuziehen.
- ► Alle mitgeltenden Dokumente beachten.

#### 1.1 Mitgeltende Dokumente

Folgende Dokumente enthalten ergänzende Informationen zu dieser Anleitung:

- Betriebsanleitung Wärmepumpe
- Betriebsanleitung Hydraulikeinheit
- Betriebsanleitung Heizungs- und Wärmepumpenregelung HPC

### 1.2 Symbole und Kennzeichnungen

#### Kennzeichnung von Warnhinweisen

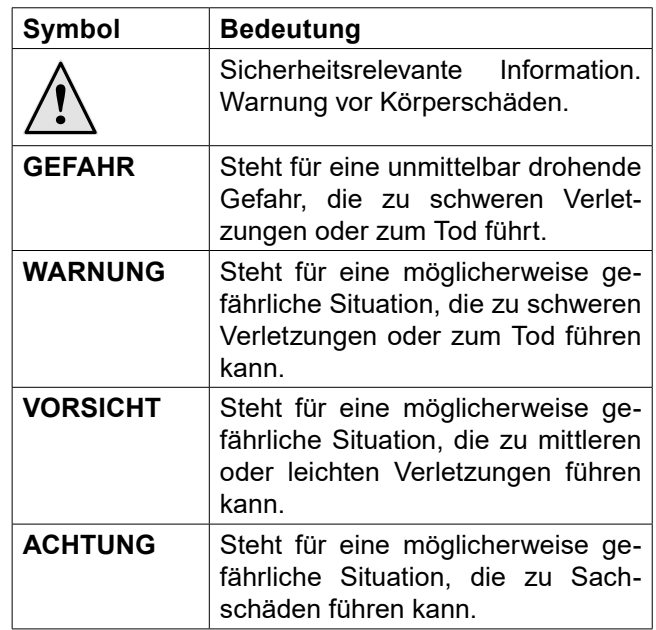

#### Symbole im Dokument

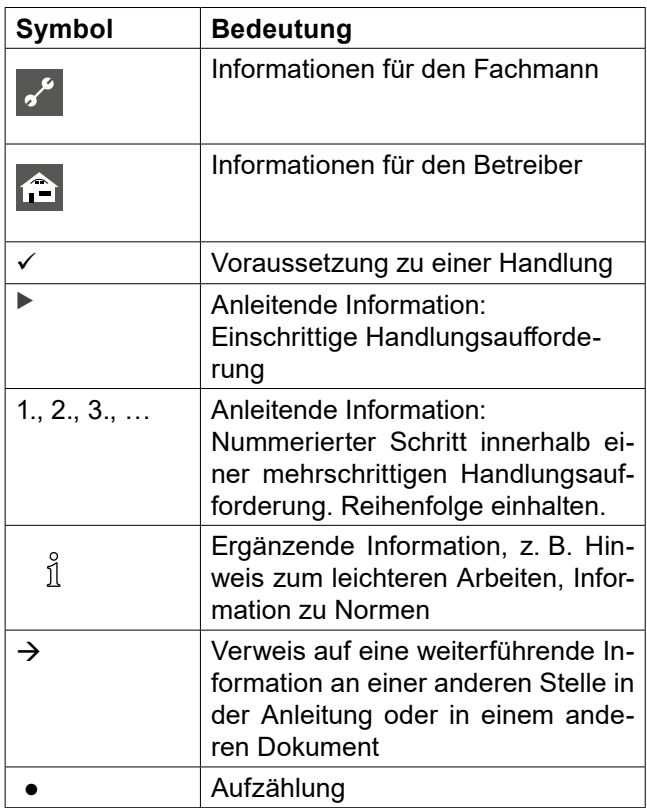

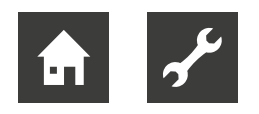

### 1.3 Kontakt

Adressen für den Bezug von Zubehör, für den Servicefall oder zur Beantwortung von Fragen zu dieser Anleitung sind im Internet aktuell hinterlegt:

www.ait-deutschland.eu

# 2 Sicherheit

Das Produkt nur in technisch einwandfreiem Zustand und bestimmungsgemäß, sicherheits- und gefahrenbewusst unter Beachtung dieser Anleitung verwenden.

#### 2.1 Bestimmungsgemäße Verwendung

Die Raumbedieneinheit RCU wird eingesetzt, um Ihre Wärmepumpenanlage von einem Raum im Gebäude aus zu steuern und zu überwachen.

Im Rahmen der bestimmungsgemäßen Verwendung diese Anleitung einhalten sowie die mitgeltenden Dokumente beachten.

► Bei der Verwendung die lokalen Vorschriften beachten: Gesetze, Normen, Richtlinien.

### 2.2 Qualifikation des Personals

Die im Lieferumfang befindlichen Anleitungen richten sich an alle Nutzer des Produkts.

Arbeiten am Produkt, die für Endkunden / Betreiber bestimmt sind, sind für alle Altersgruppen von Personen geeignet, die die Tätigkeiten und daraus resultierende Folgen verstehen und die notwendigen Tätigkeiten durchführen können.

Kinder und Erwachsene, die im Umgang mit dem Produkt nicht erfahren sind und die notwendigen Tätigkeiten und daraus resultierenden Folgen nicht verstehen, müssen durch Personen die den Umgang mit dem Produkt verstehen und für die Sicherheit verantwortlich sind eingewiesen und bei Bedarf beaufsichtigt werden.

Kinder dürfen nicht mit dem Produkt spielen.

Alle anleitenden Informationen in dieser Anleitung richten sich ausschließlich an qualifiziertes Fachpersonal.

Nur qualifiziertes Fachpersonal ist in der Lage, die Arbeiten am flexiblen Luftkanalsystem sicher und korrekt auszuführen. Bei Eingriffen durch nicht qualifiziertes Personal besteht die Gefahr von lebensgefährlichen Verletzungen und Sachschäden.

- ► Sicherstellen, dass das Personal vertraut ist mit den lokalen Vorschriften insbesondere zum sicheren und gefahrenbewussten Arbeiten.
- Sonstige Arbeiten an der Anlage nur von qualifiziertem Fachpersonal durchführen lassen, z. B.
	- Heizungsbauer
	- Sanitärinstallateur
	- Kälteanlagenbauer (Wartungsarbeiten)

# 3 Pflege

Gerät nur äußerlich mit feuchtem Tuch oder mit Tuch mit mildem Reiniger (Spülmittel, Neutralreiniger) abwischen. Keine scharfen, scheuernden, säure- oder chlorhaltigen Reinigungsmittel verwenden.

# 4 Wartung

RCU bedarf keiner regelmäßigen Wartung.

# 5 Entsorgung

Nach einer Demontage des Produkts die einzelnen Bestandteile umwelt- und sachgerecht entsorgen.

► Bei der Entsorgung die lokalen Vorschriften beachten: Gesetze, Normen, Richtlinien.

# 6 Kompatible Produkte

- HM 6Split HV 6Split
- HM 12Split HV 12Split
- HT 6Split CS 6Split
- HT 12Split CS 12Split
- $\bullet$  HT 7  $\bullet$  CS 7
- **HINWEIS** ก็
	- Die Software in der Heizungs- und Wärmepumpenregelung HPC muss Version 1199 oder höher aufweisen, damit RCU unterstützt wird.

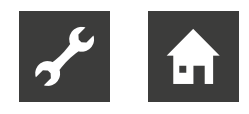

# 7 Lieferumfang

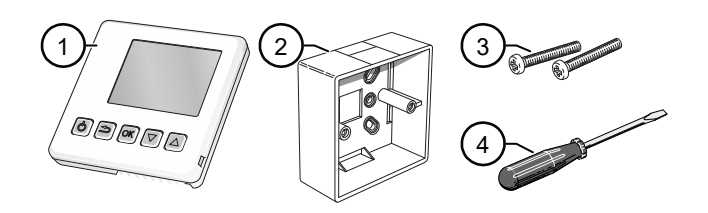

- ① Raumbedieneinheit RCU (1x)
- ② Aufputzrahmen aus Kunststoff (1x)
- ③ Schrauben (2x)
- ④ Schraubendreher (1x)

### 8 Technische Daten

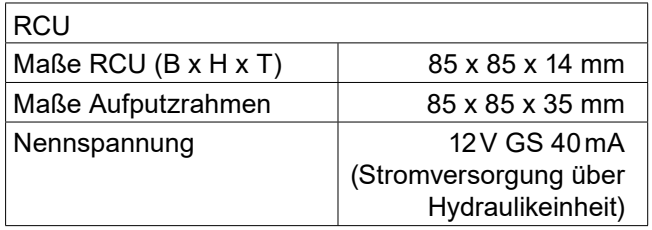

### 9 Funktionsweise

Die Raumbedieneinheit RCU enthält einen Raumfühler, der dieselbe Funktionsweise wie der Raumfühler (BT50) im Lieferumfang der Hydraulikeinheit aufweist.

So kann gewählt werden, welchen Raumfühler die Heizungs- und Wärmepumpenregelung HPC zur Anzeige und eventuellen Regelung der Raumtemperatur verwenden soll.

Der Raumfühler erfüllt bis zu drei Funktionen:

- Anzeige der aktuellen Raumtemperatur auf dem Display.
- Änderung der Raumtemperatur in °C.
- Aufwerten bzw. Stabilisieren der Raumtemperatur.

#### **HINWEIS** ้ำใ

Wenn im selben Klimatisierungssystem sowohl ein Raumfühler RS (Split) als auch eine Raumbedieneinheit RCU installiert sind, wird nur die durch RS (Split) erfasste Temperatur für die Anzeige, Regelung und Protokollierung verwendet.

#### **HINWEIS** ิก็

Wenn der Fühler zum Ändern der Raumtemperatur in °C und bzw. oder zum Aufwerten bzw. Stabilisieren der Raumtemperatur genutzt werden soll, muss er in Menü 1.9.4 der Heizungs- und Wärmepumpenregelung HPC aktiviert werden.

#### **HINWEIS** ิก็

Ist der Raumfühler in einem Raum mit Fußbodenheizung platziert, sollte er lediglich eine Anzeigefunktion besitzen, jedoch keine Regelungsfunktion für die Raumtemperatur.

# 10 Montage

RCU kann auf unterschiedliche Weise installiert werden, beispielsweise:

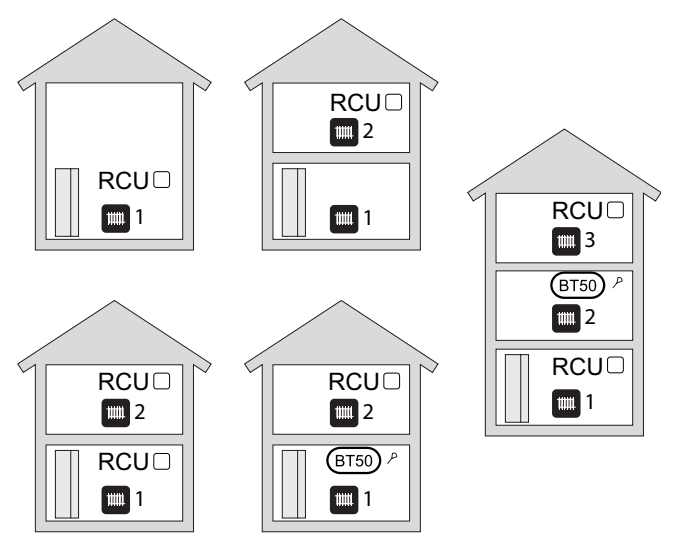

### 10.1 Montageort

RCU an einem geeigneten Ort ca. 1,5 m über dem Fußboden montieren, an dem die eingestellte Temperatur gewünscht wird.

Als geeigneter Ort kommt beispielsweise eine freie Innenwand im Flur in Frage.

Der Fühler darf nicht an der Messung einer korrekten Raumtemperatur gehindert werden – beispielsweise durch die Anbringung in einer Nische, zwischen Regalen, hinter einer Gardine, über beziehungsweise in der Nähe einer Wärmequelle, in einem Luftzugbereich von der Außentür oder in direkter Sonneneinstrahlung. Auch geschlossene Heizkörperthermostate können Probleme hervorrufen.

Temperaturänderungen in der Wohnung werden erst nach längerer Zeit umgesetzt. So führen etwa kurze Zeitperioden bei Fußbodenheizungen nicht zu einer spürbaren Änderung der Raumtemperatur.

#### **HINWEIS** ้ำ

Ist der RCU in einem Raum mit Fußbodenheizung platziert, sollte er lediglich eine Anzeigefunktion besitzen, jedoch keine Regelungsfunktion für die Raumtemperatur.

### 10.2 Montage Gehäuseunterteil RCU

#### **HINWEIS** ี่ก็

RCU kann nicht direkt an einer Wand montiert werden, da an der Rückseite eine Anschlussklemme hervorragt.

1. Kommunikationsleitung vom elektrischen Schaltkasten der Hydraulikeinheit zum Montageort des RCU verlegen.

#### **HINWEIS** ้าใ

Kabeltyp LiYY, EKKX oder gleichwertig verwenden. Minimaler Kabelquerschnitt: 0,5 mm² (bei bis zu 50 m).

2. Kommunikationsleitung durch eine in der Wand vorhandene, leere Hohlraum- oder Unterputzdose führen

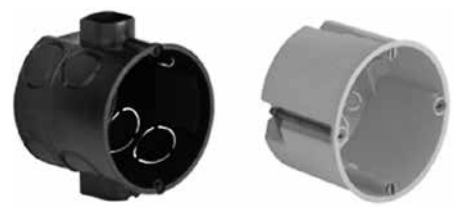

#### oder

Kommunikationsleitung durch den im Lieferumfang enthaltenden Aufputzrahmen führen und Aufputzrahmen an die Wand montieren.

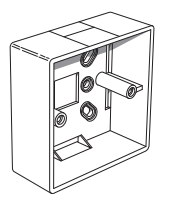

- 3. RCU Gehäuse öffnen.
- 3.1. Den Schraubendreher an eine der 4 mm breiten Spalten an den seitlichen Rändern des Gehäuses führen.

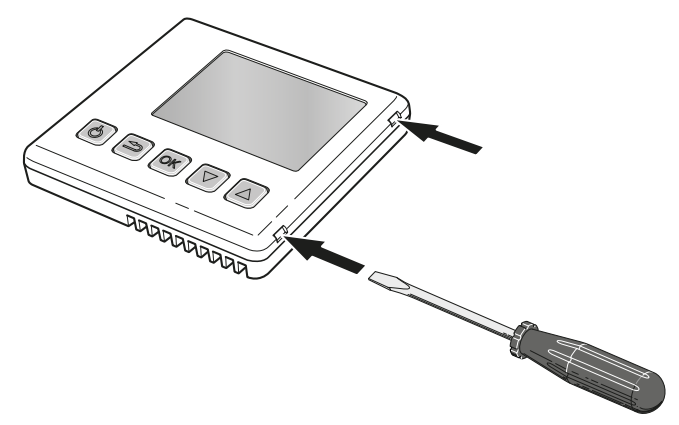

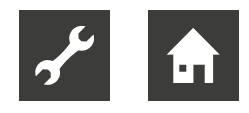

- 3.2. Den Schraubendreher gerade in die jeweilige Spalte hineindrücken, um die Klammer zu öffnen.
- 3.3. Den Vorgang für die drei restlichen Klammern wiederholen und Gehäuseoberteil abnehmen.
- 4. Gehäuseoberteil sicher ablegen.
- 5. Kommunikationsleitung für RCU durch die Öffnung des Gehäuseunterteils führen.
- 6. Gehäuseunterteil mit den beiden beiliegenden Schrauben auf Wanddose oder Aufputzrahmen aufschrauben.

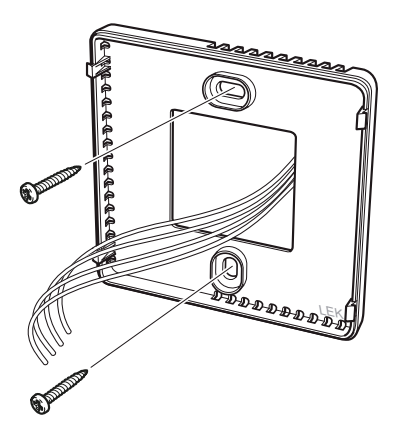

### 11 Elektrischer Anschluss

#### Grundlegende Informationen zum elektrischen Anschluss

- Für elektrische Anschlüsse gelten eventuell Vorgaben des lokalen Energieversorgungsunternehmens
- Vorschriften zur elektromagnetischen Verträglichkeit (EMV-Vorschriften) einhalten
- Kommunikationsleitung nicht in der Nähe von Starkstromleitungen verlegen.
- ► Anlage spannungsfrei schalten und gegen Wiedereinschalten sichern.

#### **HINWEIS** ้าใ

Zum Lösen bzw. Befestigen von Kabeln an den Anschlussklemmen ein geeignetes Werkzeug verwenden.

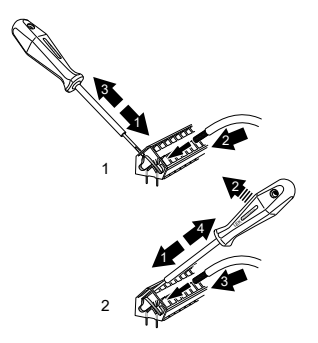

#### 11.1 Eine RCU-Einheit anschließen

- 1. Klimatisierungssystem spannungsfrei schalten und gegen Wiedereinschalten sichern.
- 2. Kommunikationsleitung an Klemmenblock auf der Rückseite des RCU-Gehäuseoberteils mit geeignetem Werkzeug anschließen.

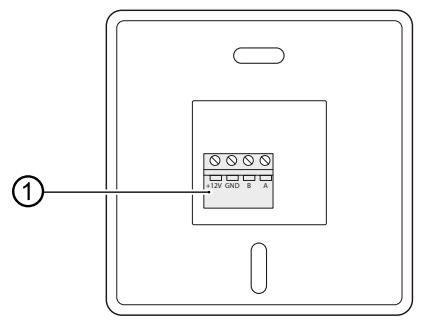

- ① Klemmenblock (Rückseite Gehäuseoberteil RCU)
- $\rightarrow$  "Klemmenbelegung", Seite 8

3. Gehäuseoberteil auf Gehäuseunterteil aufsetzen. Hierzu das Gehäuseoberteil um ca.30° anwinkeln und die beiden Spalten an einer Seite des Gehäuseoberteils in die entsprechenden Klammern auf einer Seite des Gehäuseunterteils führen.

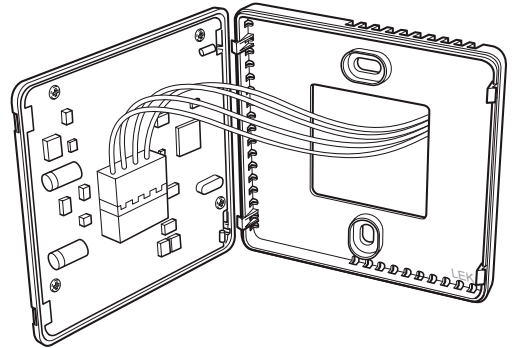

4. Gehäuseoberteil auf Gehäuseuntertel drücken und die beiden Klammern auf der anderen Seite des Gehäuseunterteils in die entsprechenden Spalten des Gehäuseoberteils einrasten lassen.

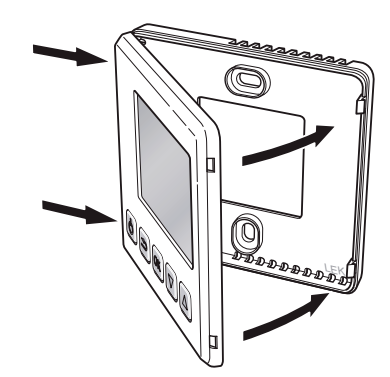

5. Elektrischen Schaltkasten der Hydraulikeinheit öffnen und Kommunikationsleitung auf Klemmenblock X4 der Eingangsplatine AA3 des Heizungs- und Wärmepumpenregelung HPC mit geeignetem Werkzeug anschließen.

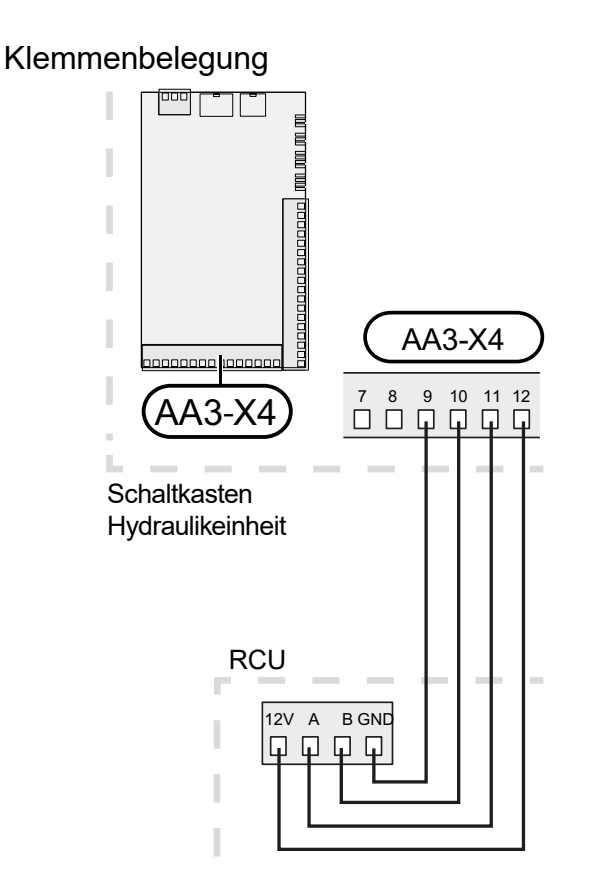

- 6. Nach Abschluss der elektrischen Anschlußarbeiten elektrischen Schaltkasten und Hydraulikeinheit schließen.
- 7. Spannungsversorgung herstellen.

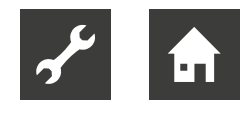

#### 11.2 Mehrere RCU-Einheiten anschließen

Soll eine weitere RCU-Einheit mit der Heizungsund Wärmepumpenregelung HPC verbunden werden, diese von der Anschlussklemme in der ersten Einheit her umsetzen.

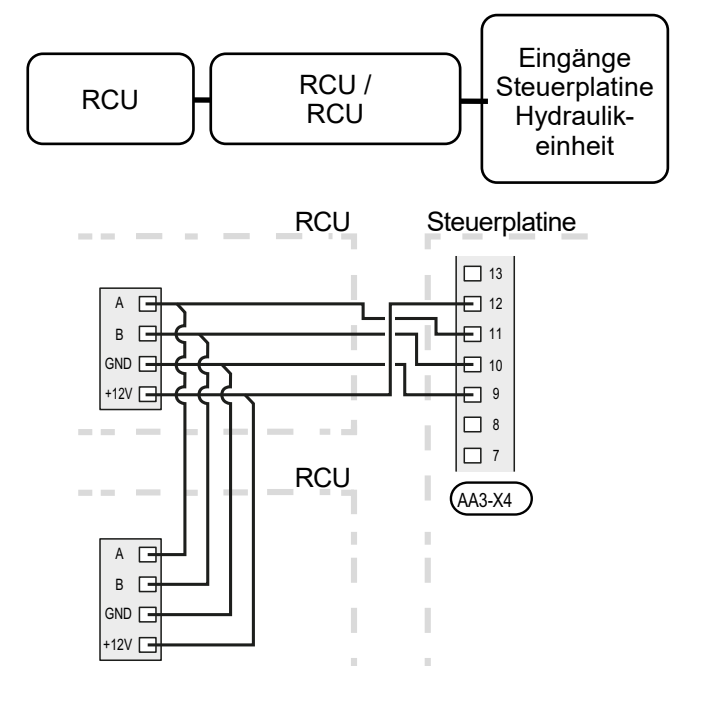

#### **HINWEIS** าใ

Es können maximal zwei Einheiten angeschlossen werden.

#### 11.3 RCU zusammen mit Modbus (Split)

1. Wenn RCU gemeinsam mit Modbus (Split) angeschlossen werden soll, Modbus (Split) als erste Einheit mit der Anschlussklemme des Klimatisierungssystems verbinden.

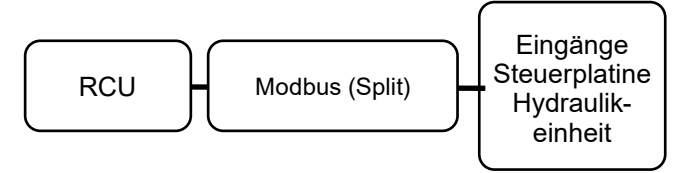

2. Anschluss für und von Modbus (Split) an Anschlussklemme AA9:X1 herstellen.

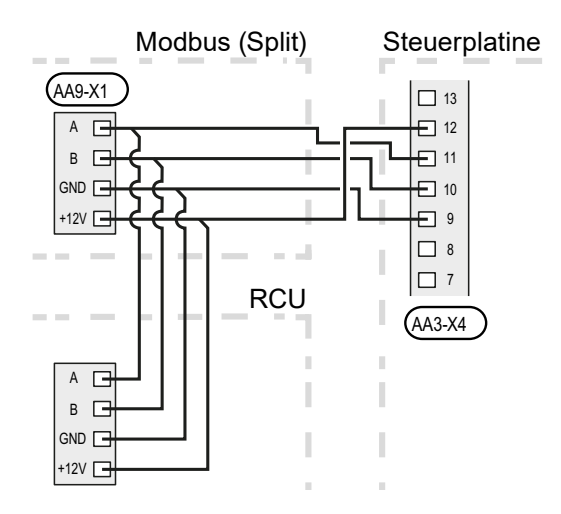

#### **HINWEIS** ้าใ

Es können maximal zwei Einheiten mit dem Klimatisierungssystem verbunden werden.

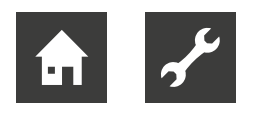

# 12 Bedienung

### 12.1 Einführung

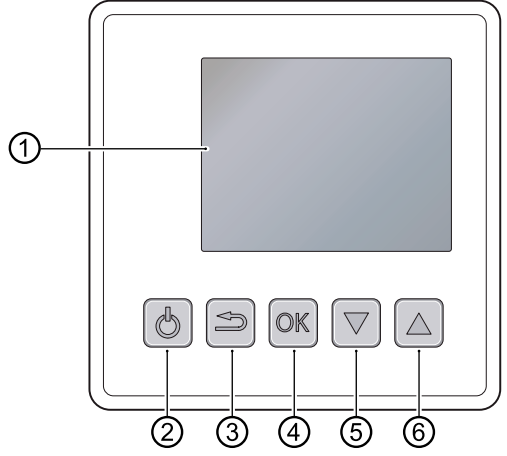

① Display

Auf dem Display erscheinen Anweisungen, Einstellungen und Betriebsinformationen

② Standby-Taste

Durch Drücken der Standby-Taste lässt sich RCU in den Standby-Modus versetzen. Ein Drücken der Taste wirkt sich nicht auf den Betrieb der Wärmepumpe / der Hydraulikeinheit aus.

③ Zurück-Taste

Die Zurück-Taste in folgenden Fällen drücken:

- Rückkehr zum vorherigen Menü
- Eine noch nicht bestätigte Einstellung rückgängig machen
- ④ OK-Taste

Drücken, um Auswahl eines Untermenüs, einer Option oder einem eingestellten Wert zu bestätigen

- ⑤ Ab-Taste
- ⑥ Auf-Taste

Drücken der Ab- und Auf-Taste navigiert in Menüs, wechselt zwischen Optionen oder erhöht / verringert Werte.

### 12.2 Programmeinstellungen

- 1. Zurück-Taste am RCU für die Dauer von 7s gedrückt halten, um "Menü 5 – Service" aufzurufen.
- 2. Untermenü "System" aktivieren und das Klimatisierungssystem einstellen, mit dem RCU verbunden werden soll.
- 3. Hydraulikeinheit starten und zu Menü "5.2.4 Zubehör" wechseln.
- 4. Fernbedienung System [= RMU] für das Klimatisierungssystem aktivieren, das per RCU gesteuert werden soll.

Wenn die Hydraulikeinheit einen Raumfühler zur Temperaturregelung nutzen soll, wird dies im Menü "1.9.4 -Raumfühlereinstellungen" eingestellt.

Wenn ein externer Raumfühler (BT50) installiert ist, wird dieser verwendet. Andernfalls wird der Raumfühler der RCU genutzt, um die Temperatur zu steuern.

### 12.3 Steuerung

Beim Starten von RCU erscheint das Informationsmenü.

Das Informationsmenü erscheint

- beim Start des RCU
- durch Drücken der Zurück-Taste im Hauptmenü
- nach einer Inaktivitätszeit von 15min.

Im Informationsmenü werden grundlegende Informationen zum Status von Wärmepumpe / Hydraulikeinheit angezeigt. Die Innentemperatur wird im Verhältnis zum gewählten Klimatisierungssystem angezeigt.

#### 12.4 Navigation

- ► Ab- oder Auf-Taste drücken, um Cursor zu bewegen. Die aktuelle Position ist hell und / oder als aufgerufene Registerkarte gekennzeichnet.
- ► Untermenüs durch Drücken der Ab- oder Auf-Taste auswählen. Anschließend OK-Taste drücken, um Untermenü aufzurufen.

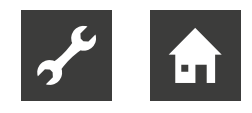

#### 12.5 Einstellungen vornehmen

Am RCU stehen folgende Untermenüs zur Verfügung:

#### Menü 1 – Temperatur

 $\rightarrow$  Bedienungsanleitung Heizungs- und Wärmepumpenregelung HPC, Menü 1.1

#### Menü 2– vorüb. Luxus

 $\rightarrow$  Bedienungsanleitung Heizungs- und Wärmepumpenregelung HPC, Menü 2.1

#### Menü 4 – Betriebsmodus

 $\rightarrow$  Bedienungsanleitung Heizungs- und Wärmepumpenregelung HPC, Menü 4.2

#### Menü 5 – Service

- 1. Zurück-Taste am RCU für die Dauer von 7s gedrückt halten, um "Menü 5 – Service" aufzurufen.
- 2. Falls nötig, die unter "12.2 Programmeinstellungen" vorgenommene Einstellung für das Klimatisierungssystem ändern, mit dem der RCU verbunden ist.

#### **HINWEIS** ้ำ

Im "Menü 5 – Service" wird auch angezeigt, welche Softwareversion im RCU vorliegt.

# 13 Alarm

Bei einem Alarm erscheinen im Informationsmenü ein Symbol und die Alarmnummer.

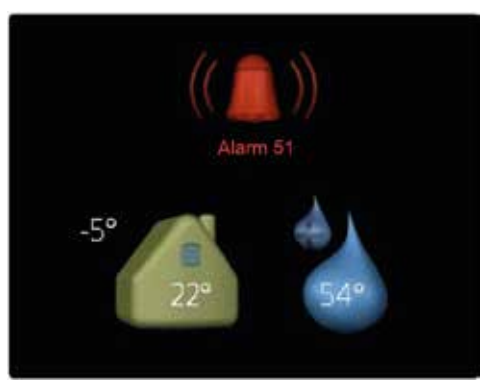

In allen anderen Menüs wird das Alarmsymbol rechts unten angezeigt.

#### Alarmverwaltung

 $\rightarrow$  Bedienungsanleitung Heizungs- und Wärmepumpenregelung HPC

# 14 Fehlersuche

#### 14.1 Kommunikationsfehler

- 1. Kontrollieren, ob die Einstellungen in Menü 5 an der RCU und in Menü 5.2 am Bedienteil der Hydraulikeinheit übereinstimmen und gegebenenfalls korrigieren.
- 2. Kabelverbindung zwischen der RCU und der Steuerplatine der Hydraulikeinheit kontrollieren und gegebenenfalls wiederherstellen.

#### 14.2 RCU-Display leuchtet nicht

- 1. Sicherstellen, dass sich RCU nicht im Standby-Modus befindet.
- 2. Kabelverbindung zwischen der RCU und der Steuerplatine der Hydraulikeinheit kontrollieren und gegebenenfalls wiederherstellen.

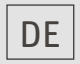

a sa

ait-deutschland GmbH Industriestraße 3 D-95359 Kasendorf

www.ait-deutschland.eu